# Video Server DVS-301

## **Quick Installation Guide**

This guide describes the basic functions of DVS-301. All detailed information is described in the user's manual.

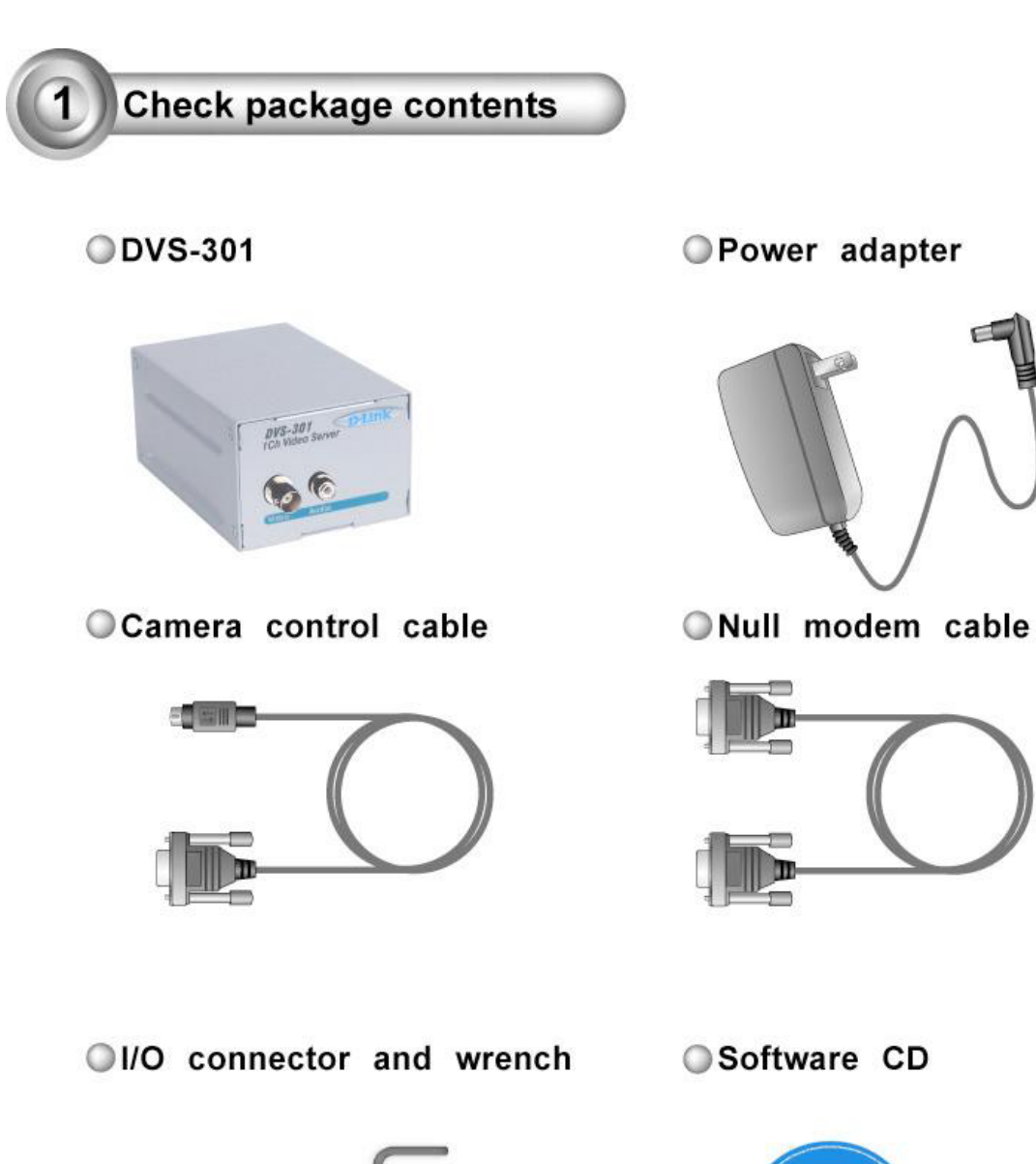

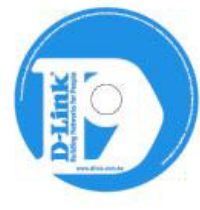

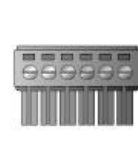

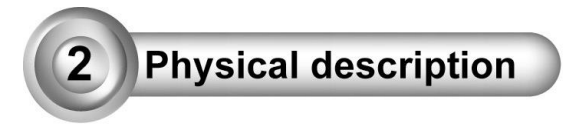

## ○Front panel

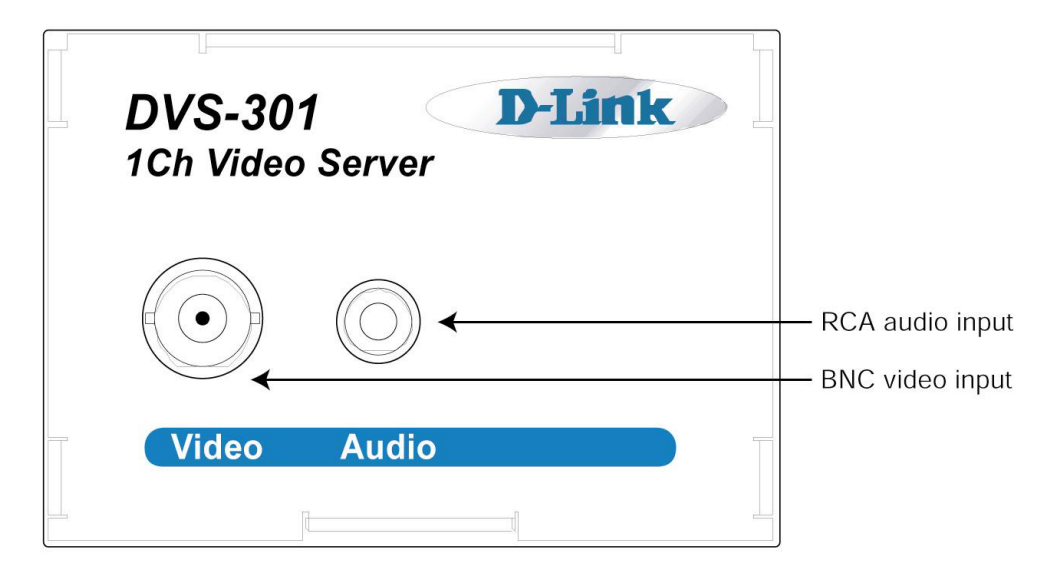

## Rear panel

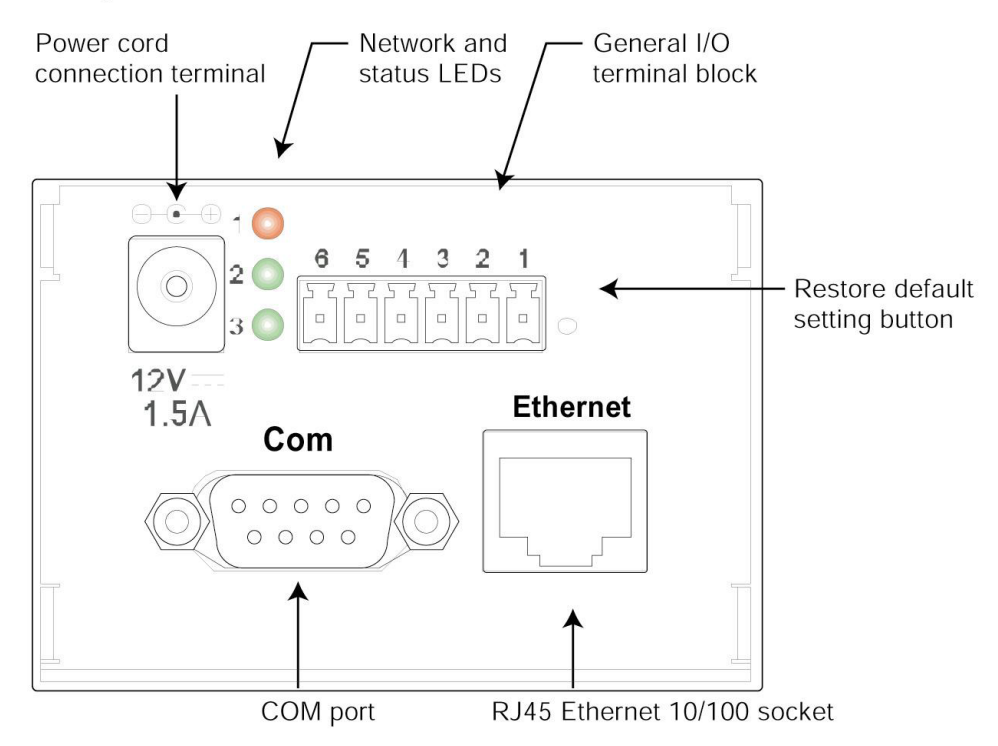

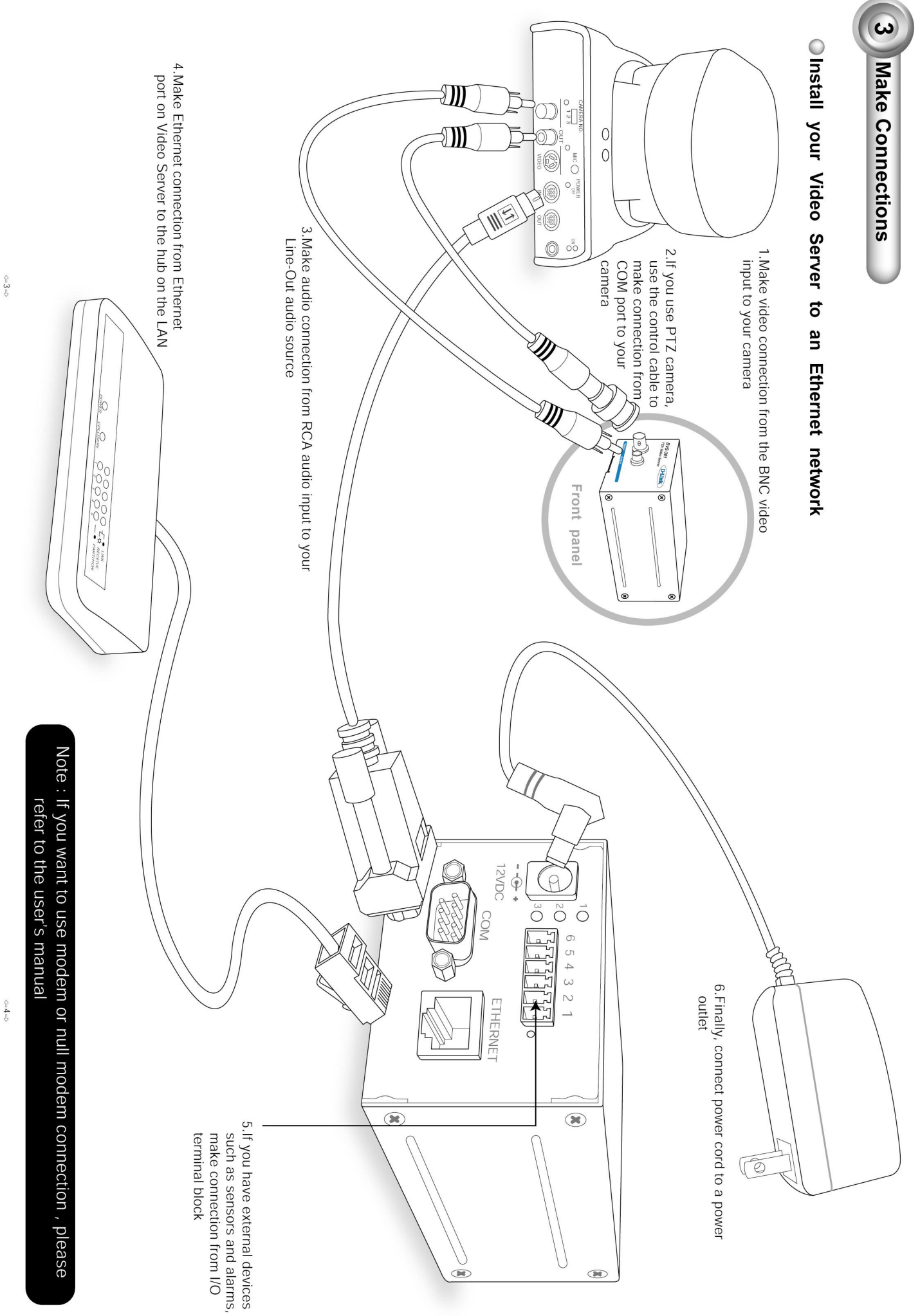

 $\Leftrightarrow$   $t$   $\Rightarrow$ 

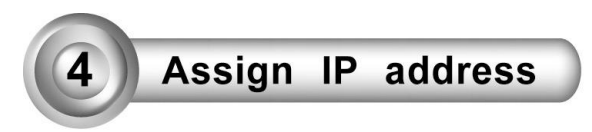

#### Note the MAC address from the label on the unit.  $\overline{A}$

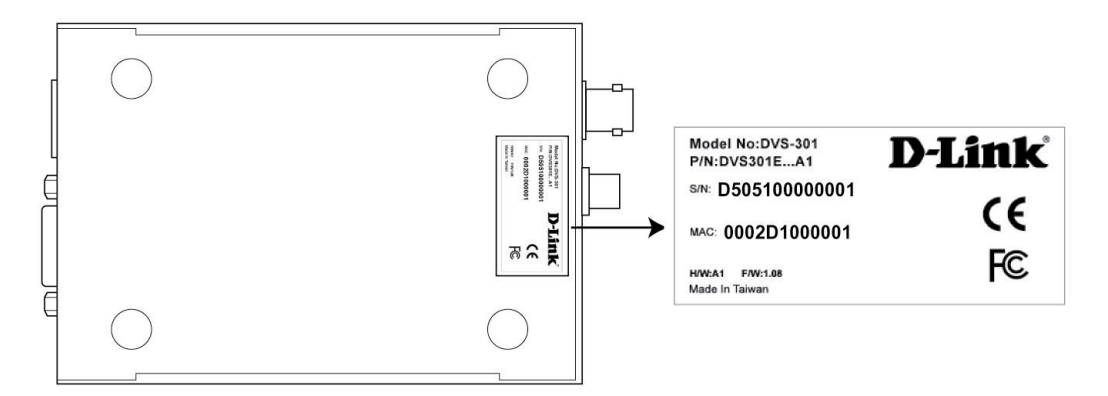

This MAC address is same as Ethernet address, for example: 002D1000001=00-02-D1-00-00-01

#### **B** Assign IP address

◯ Using Installer program

1. Run the Installer.exe first, and power on the Video Server

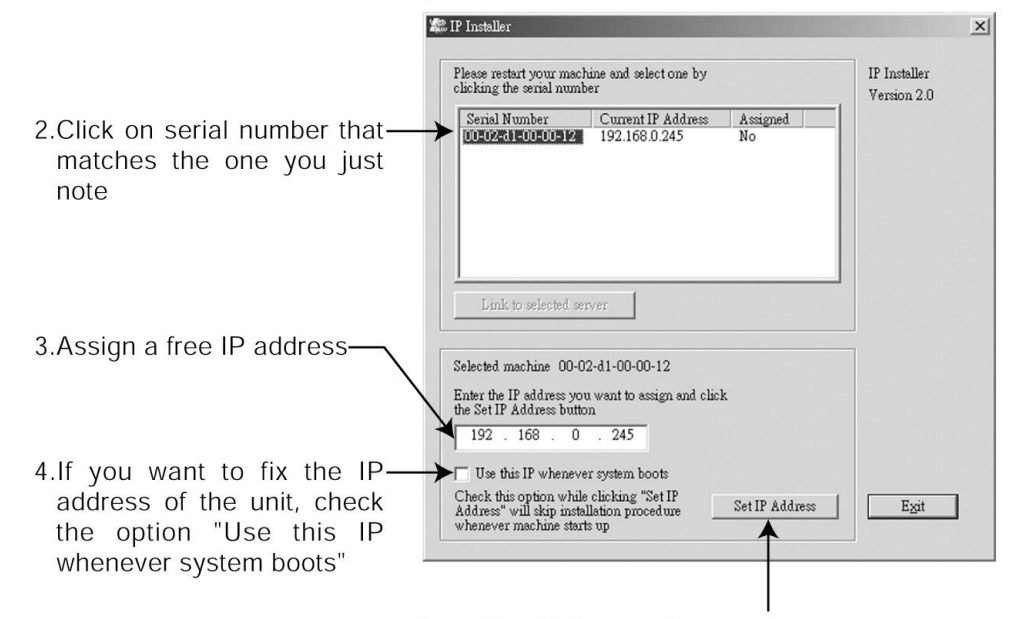

5. Click "Set IP Address" to start installation process

OUsing Dos command in Windows

Start a DOS window and type the following command

### Syntax:

arp -s <Server IP address> <Ethernet address> ping <Server IP address>

## Example :

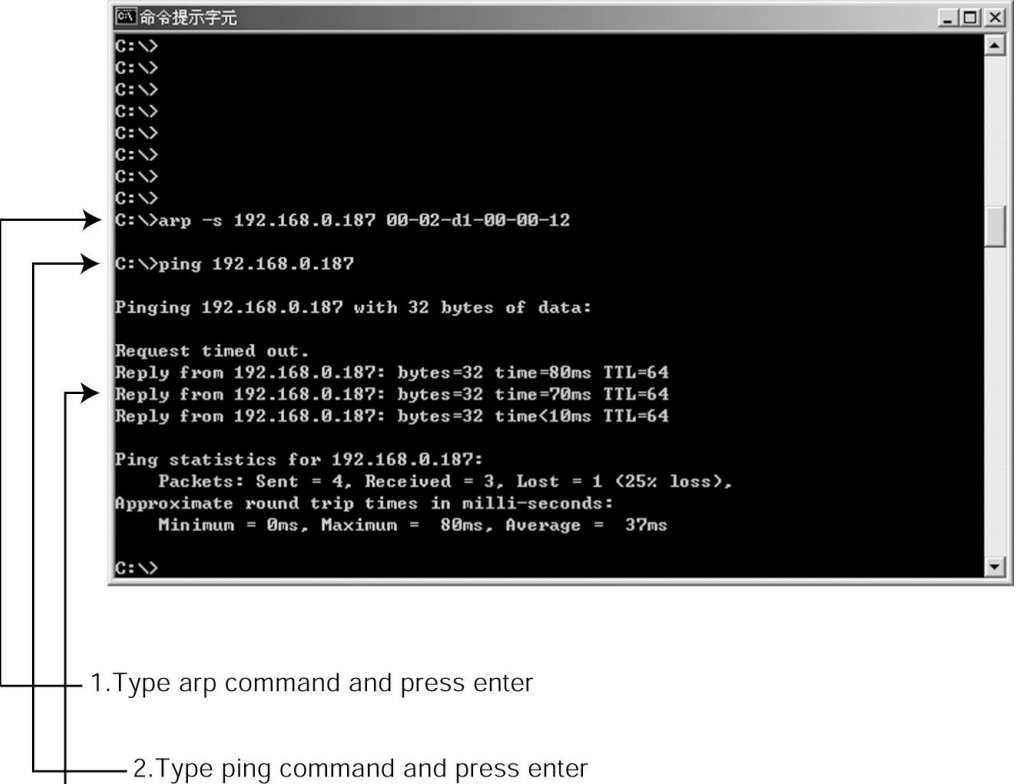

-3.If you see the reply message, the unit has been installed successfully

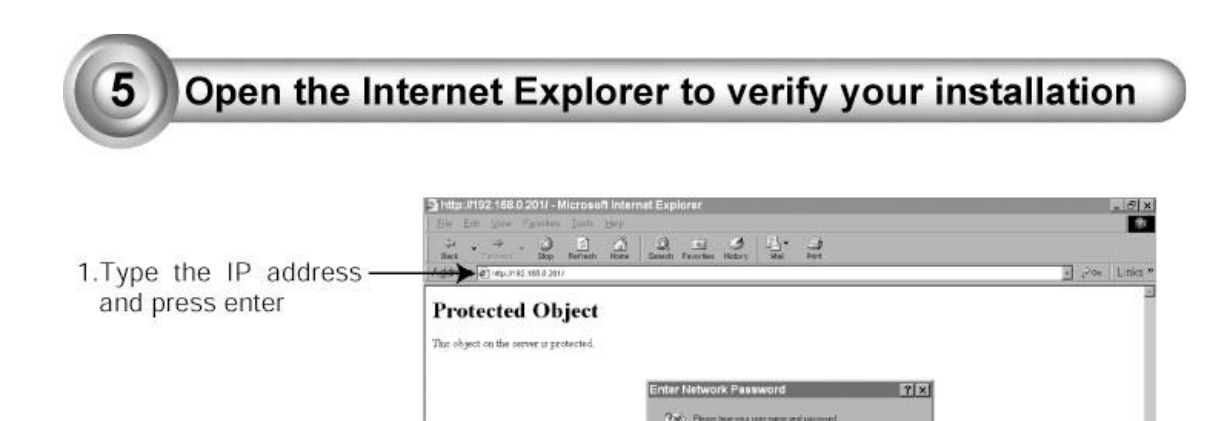

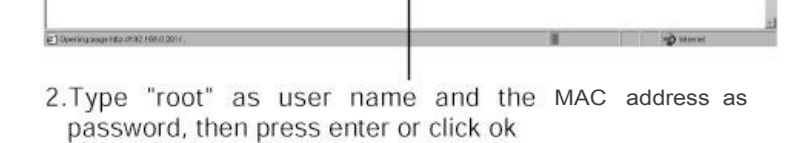

**William** 

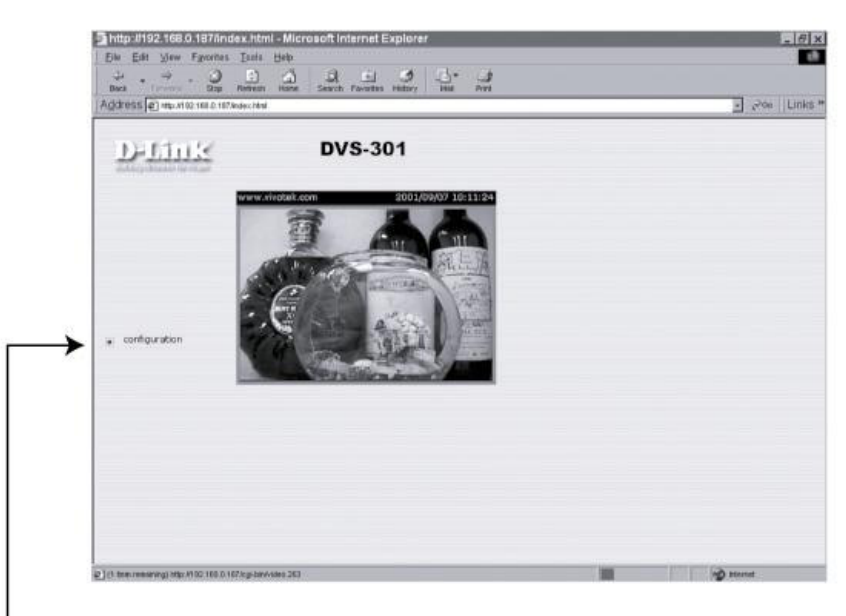

- 3. Click the configuration for further installation

For detailed information on further configuration, see user's manual on the CD.